# TRINITY WORLDWIDE TECHNOLOGIES, LLC

### 5 GREAT MICROSOFT WORD TIPS & TRICKS – *THESE TIPS WILL HELP YOU WORK MORE EFFICIENTLY*

Increase your productivity - -Learning these useful tips and tricks can help you work faster and smarter!

## **Use "Show/Hide ¶ "button to show all your line breaks**

If you're formatting something trickier than basic paragraphs, the "**¶**" symbol is your friend. This shows you every line break in your document, which is fantastic way to make sure all your spacing is correct.

#### You can find the **"Show/Hide ¶ "**

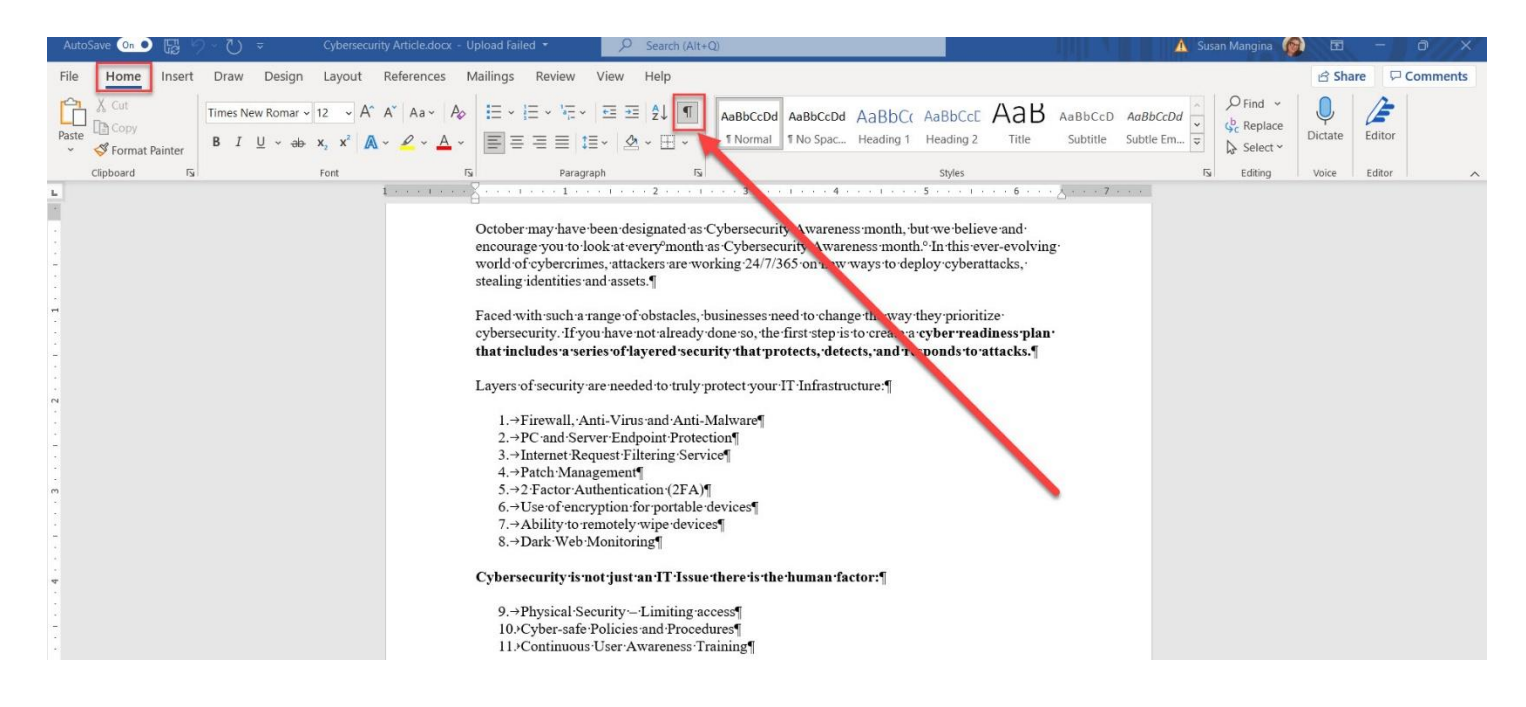

## **Convert PDFs to editable Word documents – especially helpful for filling in forms.**

Opening a PDF in Word converts the form to a .docx format which allows you to enter text into the document.

ED Download Microsoft Word Tips & Tricks 11-15-2021.do  $\bigoplus$ Print  $\hat{m}$  Home Copies:  $\boxed{1}$  $\hat{\cdot}$ 侣 R New **TRINITY WORLDWIDE TECHNOLOGIES, LLC** Print D Open Printer Use "Show/Hide \" button to show all your line breaks Info Microsoft Print to PD .<br>If you're formatting something trickier than basic paragraphs, the "¶" symbol is your friend. This shows you even<br>line break in your document, which is fantastic way to make sure all your spacing is correct. S Ready Save You can find the "Show/Hide ¶" **Printer Properties** 

After filling in the form (eg. W-4, registration, etc.) convert it back to a .pdf to share the document.

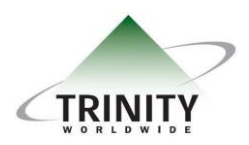

*Trinity Worldwide Technologies, LLC 91 Sandalwood Drive Marlboro, New Jersey 07746 Tel: 732-780-8615 sales@trinityww.com*

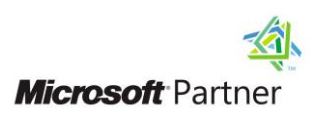

# TRINITY WORLDWIDE TECHNOLOGIES, LLC

5 GREAT MICROSOFT WORD TIPS & TRICKS – *THESE TIPS WILL HELP YOU WORK MORE EFFICIENTLY*

## **Sign your name on any document**

Some forms may require a signature. Here is how you can draw a signature using Word and add it to any document. In addition, once your signature is created you can also **"right click" > select "save as picture"** to save it as an image for future use.

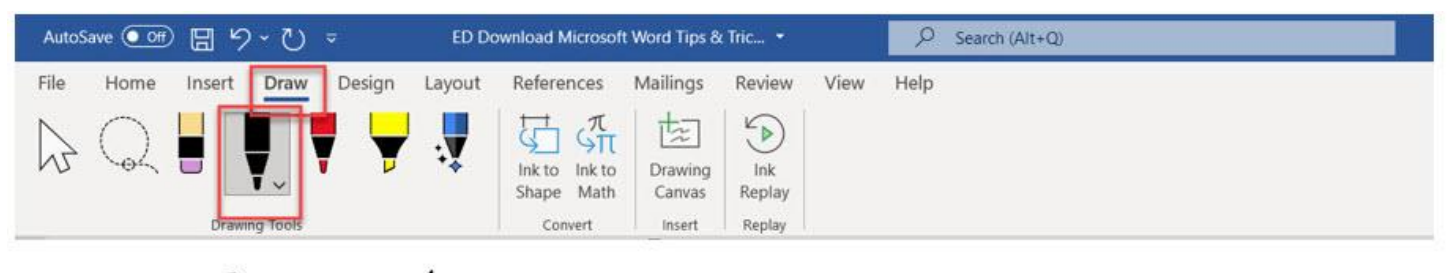

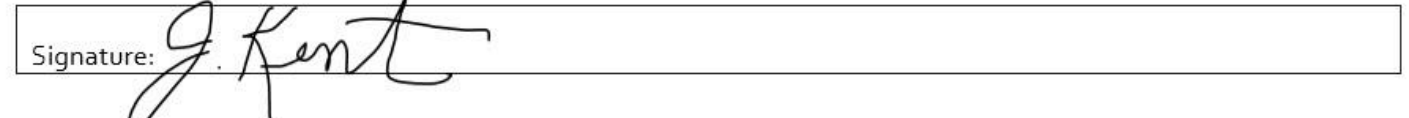

*Writing a signature with your mouse isn't always the neatest penmanship but is acceptable and if you have a touchscreen or drawing tablet a stylus is much neater.*

## **Use Ctrl to select entire sentances at once**

- Hold down the **Ctl key** and **click a word**. This will highlight the entire sentence.
- Hold down the **Ctrl key** and **double-click** any word or line to save time on editing more than one word at a time. o *Format all words at the same time (bold, italicize etc.). Try it!*

## **"Focus" mode can save you from distractions while working**

Option 1: Click on "View" and then choose "Focus".

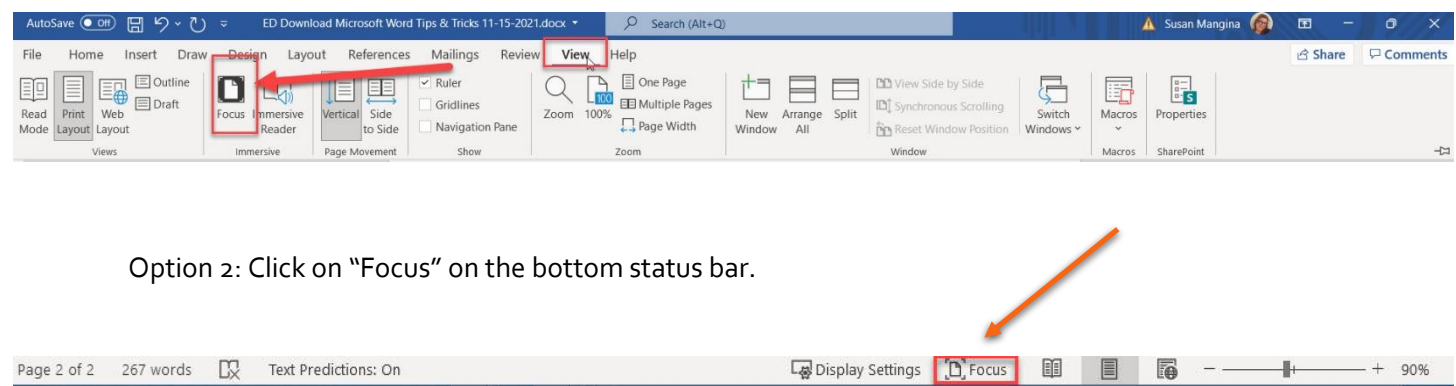

**"Focus" mode puts your document into full-screen mode and removes all the buttons, leaving just the page.**

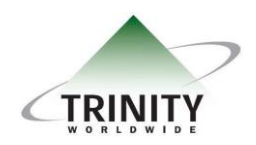

*Trinity Worldwide Technologies, LLC 91 Sandalwood Drive Marlboro, New Jersey 07746 Tel: 732-780-8615 sales@trinityww.com*

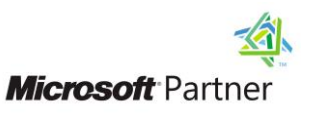